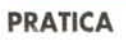

**THEFFIC** 

# **Tutto JavaScript · applicativi, applicazioni e codice** *Il***cut & paste" · (applet incluse)**

**JavaScript in tutte le salse: a partire dagli applicativi che lo generano automaticamente su richiesta, per arrivare al codice da copiare al volo con il più classico dei "copia e incolla"! Il tutto passando attraverso argomenti specifici, come lo sono la generazione dei menu (a discesa e non) e gli effetti DHML di tipo cross-browser, o più generiche combinazioni di effetti ipermediali. A margine della traccia monotematica, l'articolo si completa infine con la "IPscheda" di questo mese -che dedichiamo a Paper Killer di Visual Vision- e alla messa in linea di un altro "minigame" -ovviamente in JavaScript!- su IPweb.**

### *di Bruno Rosati*

### **Primopiano SU: Source Tec CutePage**

*Apriamo la rassegna puntando subito lo spot su una serie di applicativi sviluppati dalla SourceTec Software. Una serie di tool che a partire da un interessante Web Editor* e *passando per tre generatori, due di menu dinamici - uno in OHTML, un altro sottoforma di Applet- ed un altro di gadget OHTML rigorosamente cross-browser, tende a of-*

*frire una base decisamente estesa*  $e$  *completa* per il *webmaster. In tut- •. -- -~ -* Q. :;o .. *\_j ti* e *quattro entra*  $sempre$ *munque tanto codice JavaScript.*

#### **CutePage** 2.0

CutePage 2.0 è un Web Editor che supporta sia la modalità codice

*OHTML Menu di* Sour*ceTec è in grado di realizzare menu dinamici in OHTML senza richiede*re *la benché minima* co*noscenza del codice relativo al suo utilizzatore.*

che quella visuale ed è in grado di realizzare lo sviluppo di un web-site completo e quindi effettuarne l'upload verso il server. Tra le caratteristiche applicative di CutePage spiccano il set di tool visual ai quali si rifà in maniera modulare per creare funzioni in Java, JavaScript e DHTML, ricavando menu, banner, bottoni interattivi ed effetti speciali. In pratica CutePage non è solo un Web Editor, ma un vero e proprio Authoring Tool capace di sommare modularmente al suo interno anche le pecu-

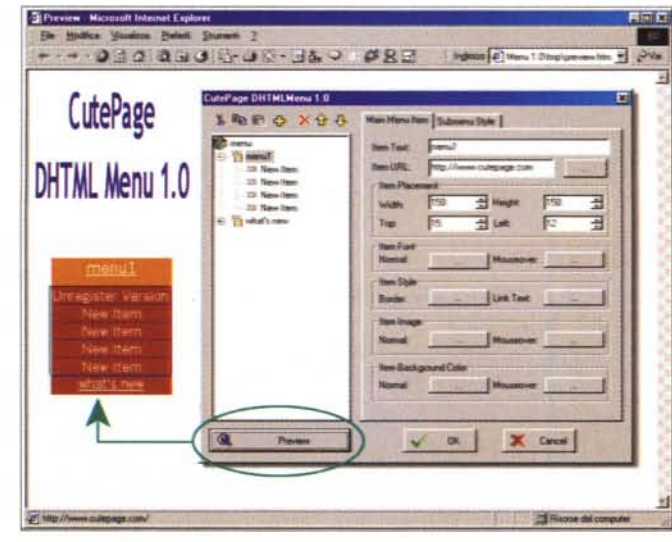

liarità degli altri applicativi che, più appresso, presentiamo nelle rispettive versioni stand-alone.

- CutePage 2.0 (ctpg\_20.zip - 5.86 MB)

#### **CutePage DHTML Menu**

DHTML Menu di SourceTec è in grado di realizzare menu dinamici in DHTML senza richiedere la benché minima conoscenza del codice relativo al suo utilizzatore. Per mezzo di wizard predisposti DHTML Menu realizza menu fluttuanti che possono essere confezionati selezionandone dimensioni, colore e forme ed inserendovi all'interno quanti item si voglia senza limitazione numerica. Nei menu è possibile inserire anche delle immagini esterne ed abilitare effetti cromatici per evidenziare il passaggio o meno del mouse su ogni specifica area attiva. La funzione di preview è automaticamente agganciata al browser di default del PC ospite e il codice può essere sia salvato come file progetto che come pagina HTML. Ovviamente è disponibile l'immagazzinamento nella clipboard per il copia-incolla verso una pagina preesistente. CutePage DHTML Menu è in versione trial a scadenza 30 giorni.

- **DHTML Menu** (cpdm\_10.zip - 1.65 MB)

#### **CutePage Cool Menu**

Dal DHTML a Java il passaggio non è

### **Infernet**

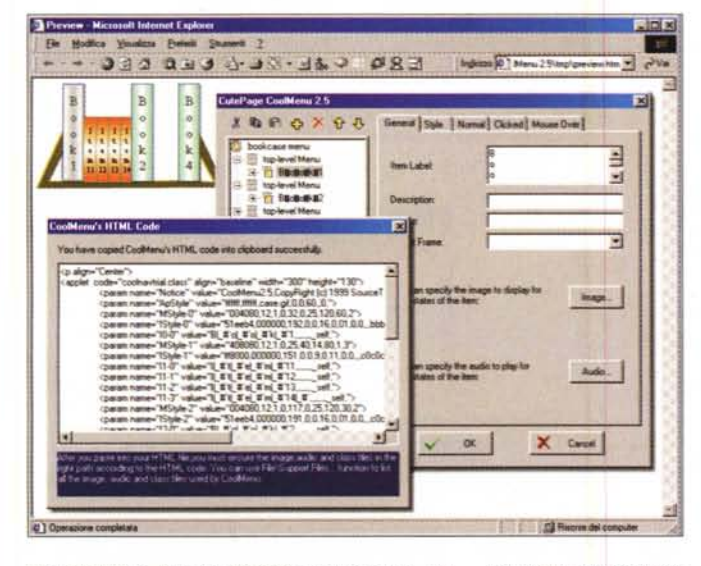

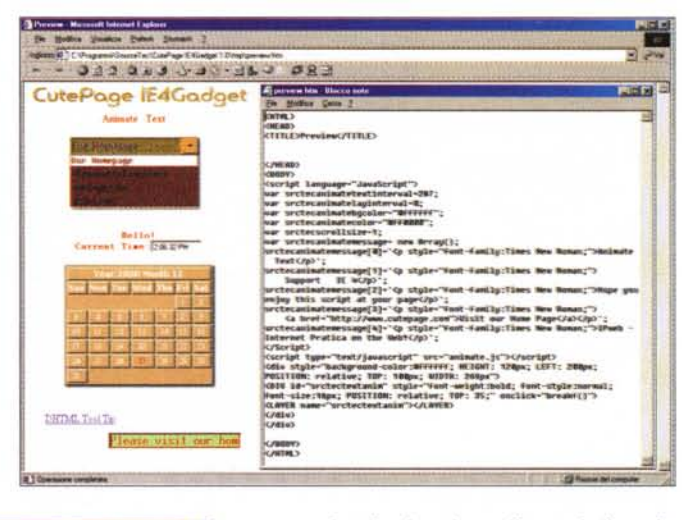

*Dal DHTML* a *Java il passaggio non* è *breve,* ma *CutePage CoolMenu lo rende praticamente indolore.*

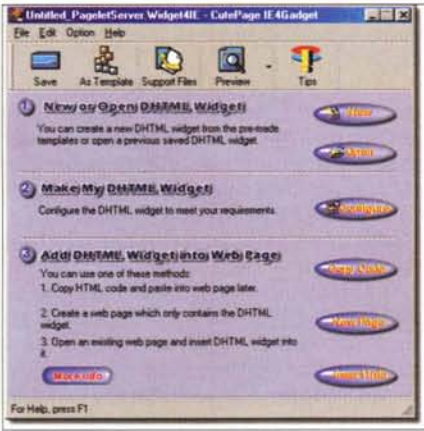

*CutePage IE4Gadget: il menu principale.*

breve, ma CutePage CoolMenu lo rende praticamente indolore. L'Applet utilizzata è praticamente la soluzione più elastica che la SourceTec offre agli sviluppatori per ovviare ai limiti dello JavaScript (strutturali nella realizzazione di menu) e da questo a quelli del DHTML (prettamente di compatibilità cross-browser). Con l' Applet si risolvono entrambe le situazioni ed oltre a poter realizzare menu altamente compiessi e articolati è anche possibile fonderli con componenti grafiche e sonore.

Seguendo la stessa impostazione del DHTML Menu, Cool Menu si basa su una serie di Wizard che vengono via via proposti a seconda della struttura di base che si sceglie. Tra queste spiccano più di dieci template per la realiz-' zazione di menu di varia foggia. Dal classico a discesa a quello verticale, da quello simil-Explorer a quello più classico a bottoni.

Anche CutePage Cool Menu è in versione trial a scadenza 30 giorni.

**- CoolMenu (clmu\_25.zip - 1.64 MB)**

*CutePage IE4Gadget: alcuni tra gli effetti dinamici più interessanti.*

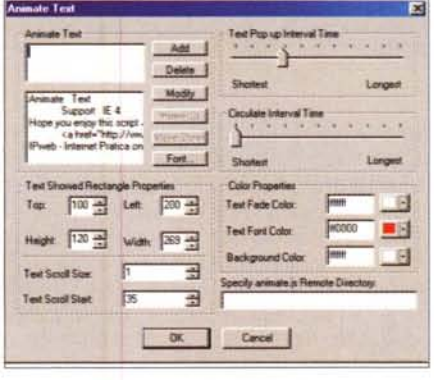

#### *CutePage IE4Gadget:*

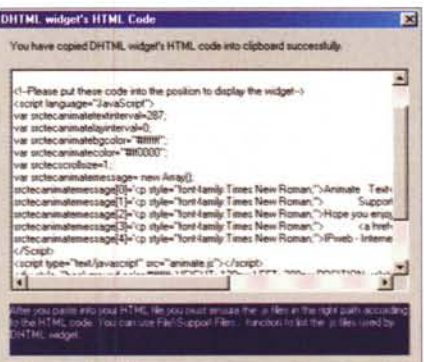

*CutePage IE4Gadget: uno dei wizard predisposti da SourceTec per la realizzazione di codice dinamico.*

#### **CutePage IE4 Gadget**

Quarto prodotto della serie CutePage, IE4Gadget è un modulo applicativo che può funzionare sia standalone che come Add-on connesso all'editor CutePage HTML Editor.

Completamente freeware CutePage IE4Gadget è in grado di realizzare, facilmente e rapidamente dei widgets in DHTML. Ciò grazie allo sfruttamento di una serie di wizard predisposti di serie alla resa di animazioni sui testi -scrolling e titolazioni anzitutto- calendari, tabelle di selezione, Fade Menu, 8anner, ecc. Il procedimento con il quale IE4 Gadget realizza i suoi script dinamici è estremamente intuitivo. Partendo con un click sul bottone New appare una lista di selezione all'interno della quale sono attivabili ben 10 differenti gadget. Per ogni selezione fatta, una volta richiuso il pannello New, appare immediatamente il wizard specifico sul quale sono riportati tutti i controlli per la selezione di parametri -effetti, link, colore, ecc.- con i quali il gadget verrà automaticamente confezionato. Una volta settati questi parametri, tramite l'icona Preview sarà possibile vederne una resa in anteprima attraverso il browser settato per default. Per IE4Gadget è indifferente se questo sia IE oppure Navigator (essendo difatti pienamente compatibile con entrambi). Quella che vedremo sarà una pagina HTML completa (dal Tag <HTML> passando per header, title e body fino all'</HTML>) e quindi pronta per essere salvata all'istante oppure, tramite l'opzione clipboard, ricopiata nelle parti che c'interessano in un'altra preesistente. Altra notevole opzione che IE4Gadget ci mette a disposizione è quella di salvare file di riferimento esterni di tipo ".js"

Insomma un piccolo gioiellino, assolutamente gratuito, facile da utilizzare e pienamente cross-browser. Sul CD allegato alla rivista, oltre al download dell'applicativo, metteremo subito in linea la pagina **Sample.htm** sulla quale sarà possibile verificare immediatamente il tipo di resa di ciascuno dei 10 gadget a disposizione.

**- CutePage IE4Gadget lIE4Gadget.zip - 1.35 MB)**

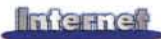

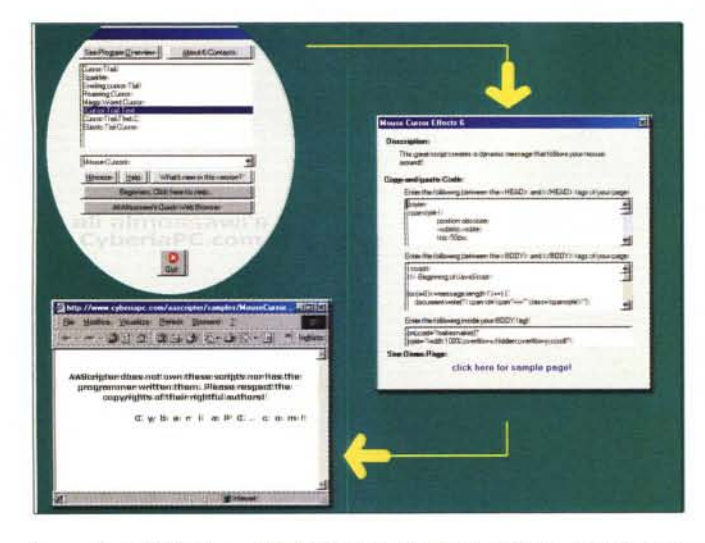

*<sup>I</sup> pannelli di AAScripter: dall'originalissima interfaccia* <sup>a</sup> *"forma d'uovo" con* i *pannelli di selezione dei wizard* e *degli effetti specifici alla pagina della clipboard fino alla preview immediata effettua bile per mezzo del browser settato per default.*

# **Applicativi per la generazione di codice automatico**

*Altra categoria molto apprezzata dagli utenti creativi è senz'altro quella degli applicativi che generano automaticamente il codice e che, "cut* & *paste ", è subito possibile implementare all'interno delle nostre pagine in lavorazione. Tra quelli provati quello che più ci ha entusiasmato è AAScripter, un 'autentica fucina di codice JavaScript "milleusi"!*

#### **AAScripter**

Bellissimo questo applicativo di sviluppo -scritto in Visual Basic- per la generazione di codice JavaScript. A disposizione dell'utente ci sono oltre 150 combinazioni di script e una modalità di inserimento manuale (del codice ottenuto all'interno di pagine HTML preesistenti) assolutamente geniale. AAScripter è un applicativo a "forma d'uovo", nel senso che apre la sua pagina di lavoro in un'insolita forma ovale. All'interno di questa particolarissima interfaccia appaiono due campi di selezione. Il primo è assegnato alla visualizzazione degli effetti generabili, quello sottostante alla selezione di una delle categorie principali i cui effetti disponibili verranno immediatamente listati nel campo superiore.

Il selettore dispone di 16 categorie principali tra le quali spiccano: Effetti (sulla barra di stato, sul testo, immagini, suoni e link) routine di eventi casuali

(massima del giorno, link, ecc.) Form, Calcolatrici matematiche, Sicurezza (Generatori di Password, Login, Gate Keeper, ecc.) Search Engine di varia tipologia, Browser Window (Finestre Pop-Up con/senza auto-centratura sullo schermo, Scroller, Full Screen, durata in schermo, ecc.), Barre e Menu di navigazione, Codici per l'indirizza mento di pagine, Info (tipo di browser, Report, IP Grabber, risoluzioni) ecc. Insomma di tutto e di più!

Una volta che si è selezionata la categoria desiderata, nel campo superiore apparirà la serie di effetti dei quali AAScripter è in grado di generare automaticamente il codice relativo. Un doppio click sull'effetto desiderato ed ecco apparire un pannello nel quale è già immagazzinata l'intera struttura del codice. Tra l'altro questa apparirà anche ripartita nelle due specifiche zone della nostra pagina nelle quali il codice elaborato andrà inserito. Specificamente all'interno dei tag <HEAD> la prima area e tra i tag <BODY> la seconda. Prima di procedere al più classico dei "copia e incolla" potremo anche godere di un'anteprima dell'effetto reso. Per farlo basterà cliccare sul link: *c1ick here for sample page!* Immediatamente si apre una finestra di servizio del browser settato per default nel nostro PC ed ecco possibile vedere come AAScripter risponde o meno alla nostra richiesta. Tornati al pannello della Clipboard adesso non ci resterà che copiare le singole parti e riportarle, prima una poi l'altra sulla nostra pagina HTML in lavorazione. L'effetto richiesto e visto in anteprima si trasferirà diretta-

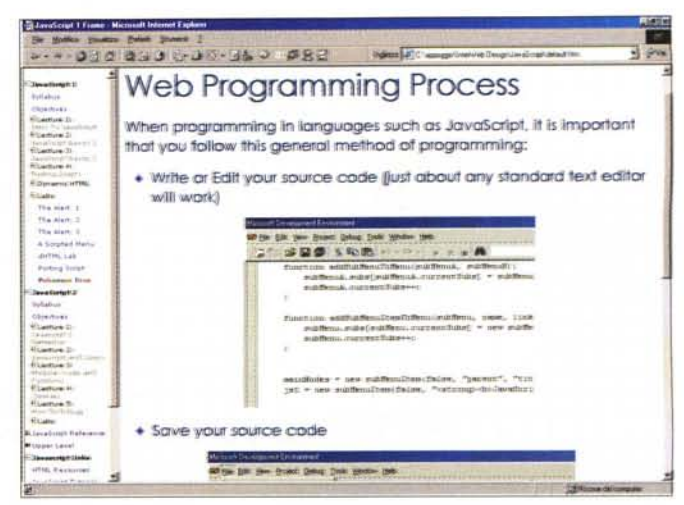

*Con il manuale Interactive Web Design per mezzo del quale* è *possibile studiare in maniera interattiva* le *varie soluzioni dinamiche che, gli script in generale* e *le funzioni in particolare, riescono ad offrire* al *programmatore in JavaScript.*

mente sulla nostra pagina. Senza colpo ferire, anche la funzione più articolata e complessa passa da AAScripter alla pagina HTML che ne aveva urgenza. E tutto senza avere la benché minima conoscenza di codice JavaScript. Basta sapere solo dove sta l'<HEAD> e il <BODY>!

AAScripter è tutto qui. Semplice, funzionale e piacevolmente pratico. Per funzionare l'applicativo necessita di una password. Questa è: **alicyb** e benché sia liberamente rilevabile è bene verificarla in linea sul sito dell'autore:

**<http://www.cyberiapc.com/aa/aas> cripter.htm**

Qui, oltre ad AAScripter troverete ad attendervi centinaia e centinaia tra applicativi, applet e JavaScript di cui è possibile che ne rimarrete innamorati!

**- AAScripter 1.5 (aascripter .zip - 2.29 MB)**

## **Reference e Tutorial**

*Due file HTML da navigare e sui quali studiare* e *sperimentare: dal monumentale Interactive Web Design -che fa da vera introduzione al mondo JavaScriptal più leggero "JavaScript Menu Component" che dettaglia su come* e *con che cosa è possibile realizzare dei menu dinamici in JavaScript.*

#### **Interactive Web Design**

Pensando di farvene cosa sicuramente gradita, abbiamo acchialappato dalla rete il corposo manuale **Interac**tive **Web Design** per mezzo del quale è possibile studiare in maniera interattiva le varie soluzioni dinamiche che, gli script in generale e le funzioni in parti- 'colare, riescono ad offrire al programmatore in JavaScript. Completo di moltissimi esempi -da come si realizza un'agenda oppure un calendario interattivo, al codice necessario per mettere su un piccolo modulo per il debug, ecc.- IWD offre una panoramica assolutamente esaustiva di quello che è

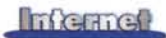

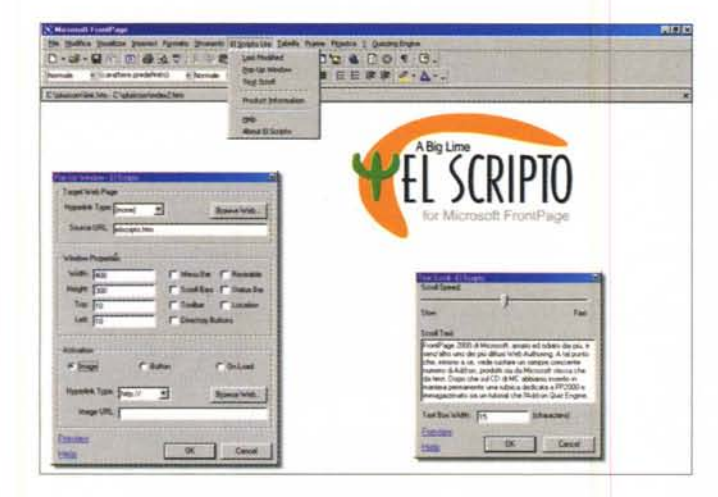

El Scripto for FrontPage: la versione Lite dell'Add-on offre un pannello ridotto di wizard. Tra questi spiccano quello per la generazione di script per l'apertura di finestre Pop-Up e quindi quello per il Text-scrolling. Quest'ultimo, a differenza del <MARQUEE> preprogrammato da FrontPage, è ovviamente compatibile anche con Navigator.

El Scripto for Front-Page: ecco visti all'opera i due wizard appena segnalati. La pagina è IE e NN compatibile!

JavaScript, arricchendosi di un Reference -è quello che la stessa Netscape tiene online- e di una overview su quelle che sono le specifiche standardizzate dall'ECMA. Insomma, un vero e proprio "must" dal quale, oltre a fruire di tutorial ed apprendere concetti, sintassi e trucchi, è possibile testare moltissimi esempi, da cui prendere poi spunto per realizzare script personali. Per installarsi correttamente ed essere utilizzato, IWD necessita di una password per avere la quale è necessario registrarsi online presso il sito http://www.web-data.org/js/password.htm. Per i vostri primi passi è comunque possibile utilizzare la chiave generale: javascript101.

- Interactive Web Design (js.zip - 1.74)  $MB)$ 

#### **JavaScript Menu Component**

Specifico per la gestione dei Menu in JavaScript, ma senza essere né una quida né tantomeno un Reference ufficiale, è il comunque interessantissimo articolo propedeutico: The JavaScript Menu Component - creating Cross-Browser Dynamic HTML Menus.

In questo articolo c'è tutta la conoscenza al riguardo di come si realizzano e gestiscono menu dinamici in HTML/JavaScript ed ovviamente in piena compatibilità con l'Explorer e Navigator. L'autore approfondisce ogni argomento, spiegando parametro dopo parametro resa e prestazioni di una serie di menu dinamici. Estremamente connesso, sia alla corretta lettura dell'articolo che al riutilizzo del codice, c'è anche un indispensabile script di riferimento: menu.is, nel quale sono accatastate le coordinate di attivazione di una miriade di menu. Ovviamente l'articolo oltre a descrivere produce tutta una serie di esempi immediatamente

verificabili al caricamento e all'azione. Per interattivare con l'articolo è sufficiente cliccare sul link JavaScript Menu Component presente nella presentazione di Internet Pratica.

# Altre soluzioni:

#### dai JavaScript per FrontPage ai soliti «spicchi di mele»

Un Add-on per FrontPage 2000 con il quale automatizzare quindici componenti JavaScript a più diffuso utilizzo e quindi la classica alternativa: un generatore di Applet per fare menu interattivi, ricchi di combinazioni dinamiche, suoni,  $\angle$ 

#### **El Scripto** (http://www.elscripto.com)

FrontPage 2000 di Microsoft, amato ed odiato dai più, è senz'altro uno dei più diffusi Web Authoring. A tal punto che, intorno a se, vede ruotare un sempre crescente numero di Add-on. prodotti sia da Microsoft stessa che da terzi. Dopo che sul CD di MC abbiamo inserito in maniera permanente una rubrica dedicata a FP2000 e immagazzinato sia un tutorial che l'Add-on Quiz Engine, questo mese presentiamo da queste pagine El Scripto, un plug-in capace di aggiungere 15 componenti essenziali per l'utilizzo facilitato di funzionalità JavaScript. Semplici all'uso questi si visualizzano come normalissimi pannelli di comando di FrontPage e permettono di realizzare codice automatico per le sequenti funzioni:

· Browser Redirect: Condizione per la verifica del browser che si sta utilizzando e, in base al riscontro, rinvio verso le pagine realizzate per l'interazione con lo specifico tipo di brows-

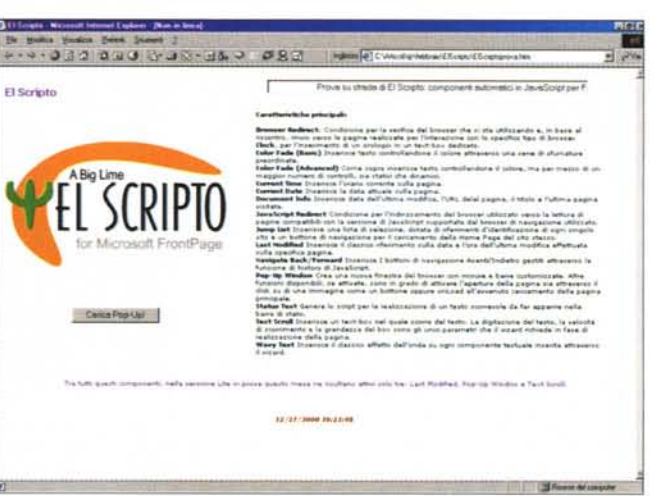

 $\mathsf{Pr}$ 

- · Clock, per l'inserimento di un orologio in un text-box dedicato.
- **Color Fade (Basic)** Inserisce testo controllandone il colore attraverso una serie di sfumature preordinate.
- **Color Fade (Advanced)** Come sopra inserisce testo controllandone il colore, ma per mezzo di un maggior numero di controlli, sia statici che dinamici
- **Current Time Inserisce l'orario cor**rente sulla pagina.
- Current Date Inserisce la data attuale sulla pagina.
- **. Document Info** Inserisce data dell'ultima modifica, l'URL della pagina, il titolo e l'ultima pagina visitata.
- · JavaScript Redirect Condizione per l'indirizzamento del browser utilizzato verso la lettura di pagine compatibili con la versione di JavaScript supportata dal browser di navigazione utilizzato
- · Jump List Inserisce una lista di selezione, dotata di riferimenti d'identificazione di ogni singolo sito e un bottone di navigazione per il caricamento della Home Page del sito stesso.
- **. Last Modified** Inserisce il classico riferimento sulla data e l'ora dell'ultima modifica effettuata sulla specifica pagina.
- · Navigate Back/Forward Inserisce I bottoni di navigazione Avanti/Indietro gestiti attraverso la funzione di history di JavaScript.
- . Pop-Up Window Crea una nuova finestra del browser con misure e barre customizzate. Altre funzioni disponibili, se attivate, sono in grado di attivare l'apertura della pagina sia attraverso il click su di una immagine come un bottone oppure onLoad all'avvenuto caricamento della pagina principale.

### **Inframe**

- **Status Text** Genera lo script per la realizzazione di un testo scorrevole da far apparire nella barra di stato.
- **Text Scroll** Inserisce un text-box nel quale scorre del testo. La digitazione del testo, la velocità di scorrimento e la grandezza del box sono gli unici parametri che il wizard richiede in fase di realizzazione della pagina.
- **Wavy Text** Inserisce il classico effetto dell'onda su ogni componente testuale inserita attraverso il wizard.

Tra tutti questi componenti, nella versione Lite in prova questo mese ne risultano attivi solo tre: Last Modified, Pop-Up Window e Text Scroll. Ma sia la Lite che la versione Pro hanno la stessa modalità di lavoro, inserendo come nuovo menu a discesa tra quelli già disponibili di serie in FrontPage ed offrendo dei pannelli di settaggio semplici e funzionali.

- EI Scripto (elsv102I.exe- 2.09 MB)

#### CoolStrip

CoolStrip, più che un generatore è un vero e proprio menu "prefabbricato". Ovvero già pronto per essere riutilizzato all'interno delle nostre pagine. Disponibile in quattro versioni -ciascuna delle quali gestita da un Applet dedicato, CoolStrip viene presentato sul CD di MC con la possibilità di navigare in offline sull'Help in HTML.

- CoolStrip (coolstrip.exe- 235 KB)

### **IPscript**

*La rassegna di codice JavaScript questo mese* è *assai ampia e il codice stesso* è *più articolato del solito. La resa, pratica e a livello di resa* è *comunque notevole e merita un piccolo sforzo in più in fase di "copia e incolla ".*

Semplice Menu Dinamico. Legandolo idealmente all'argomento dei Menu in JavaScript con il quale abbiamo aperto questo articolo, tra i nostri IPscript del mese inseriamo l'interessante nonché praticissimo script Dina-Menu che, pur appoggiandosi al pesante (ma prezioso) "menu.js" -che abbiamo visto nella trattazione del JavaScript Menu Component- garantisce un utilizzo semplice e immediato dei menu a scomparsa.

Il comportamento del codice è assolutamente identico, cioè ottimo, su entrambi i tipi di browser da noi utilizzati per queste prove: IExplorer 5 e Navigator 4.5, che abbiamo preso come versioni minime, anche se gli autori confermano tutti il perfetto funzionamento

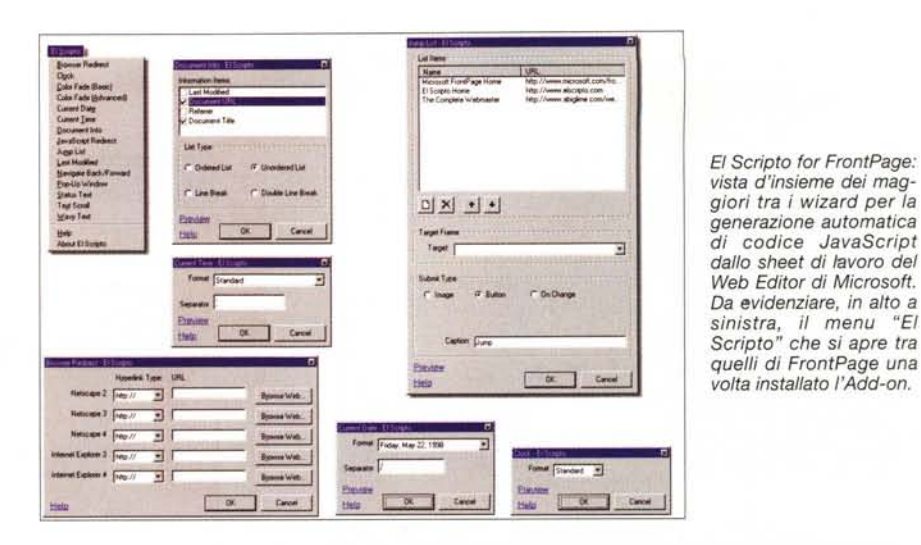

*CoolStrip, più che un generatore* è *un vero* e *proprio menu "prefabbricato". Ovvero già pronto per essere riutilizzato all'interno delle nostre pagine.*

tag <HEAD>

NN 4.x.

feriori, tipo IE 4.x e

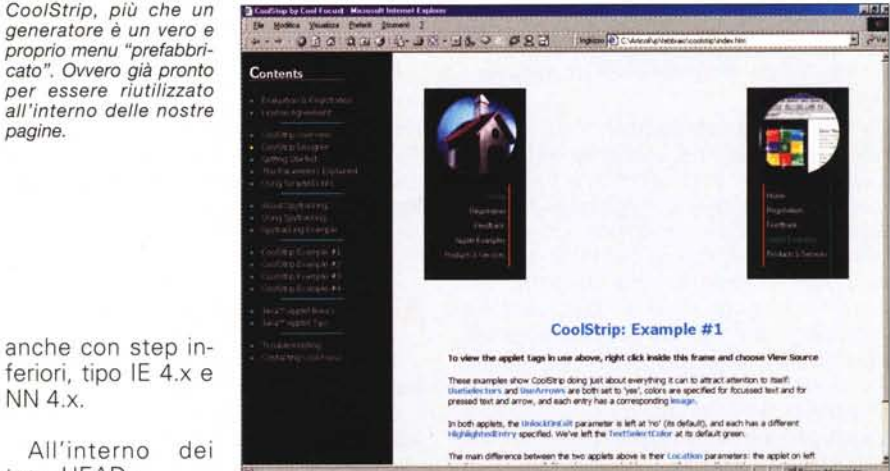

```
myMenu.addMenuItem("my menu item A");
      myMenu.addMenuItem("my menu item B");
      myMenu.addMenuItem("my menu item C");
      myMenu.addMenuItem("my menu item D");
 </HEAD>
  }
  1/-></SCRIPT>
 <TITLE>Simple Menu</TITLE>
 <SCRIPT LANGUAGE="JavaScriptl.2"
SRC="menu.js"></SCRIPT>
  <SCRIPT LANGUAGE="JavaScriptl.2">
 function onLoad() (
      window.myMenu = new Menu();
      myMenu.writeMenus() ;
```
#### ... e all'interno dei tag <BODY>:

<H2>Simple Menu</H2>

<A HREF="javascript:window.showMenu(window.myMenu);" onMouseOver="window.show-Menu (window.myMenu) ;">display myMenu</A>  $\leq P$ 

This is a sample page that contains simplified menu code.

<SCRIPT LANGUAGE="JavaScriptl.2"> if (document.all) ( onLoad() ; } </SCRIPT>

Tutti i logo delle testate di Pluricom. Tra gli script più interessanti che presentiamo questo mese c'è senz'altro il ChangelmageLink da noi stessi messo a punto per arrivare a garantire un dinamismo di pagina richiestoci niente di meno che dal grande MM. Nella rinnovata interfaccia del Web di Pluricom, abbiamo deciso di tornare alla vista a due frame verticali. Uno più stretto a scorrere sulla sinistra con i link verso le pagine principali di riviste e sezioni formative dell'azienda ed un altro, più ampio, dedicato all'effettiva visualizzazione delle pagine. Tutto ciò mantenendo sempre lo stesso frame dei link a scorrere sulla sinistra.

Ma cosa non faremmo per trovare il modo migliore d'impazzire un po' di più!

Detto fatto ecco che ci siamo inventati il problema: *ad ogni c1ick verso le pagine della rivista* o *del corso di formazione a cui si* è *interessati, oltre alla nuova pagina che appare nel frame "principale" si dovrà visualizzare*

#### **Inferred**

*Thumb Menu risulta utile sia per fare slideshow che per navigare verso specifici URL. In questo secondo caso potendo far vedere anche una GIF/JPEG dell'antepri*ma *della Home Page del sito pubblicizzato.*

*anche un bel lago identificativo.*

Sembra tutto facile ... ma il logo non dovrà apparire sulla pagina che si

carica, bensì su quella del frame dedicato ai link.

Pensa e ripensa ecco venire fuori il codice giusto che posizioniamo tra i tag <HEAO>:

**<script>** function doPic(imgName) if (ns3up Il ie4up) { imgOn = ("" + imgName); **document.mainpic.src = irngOn;** } } </script>

A sua volta nel <BOOY> e specificamente dov'è posizionata ogni singola GIF di collegamento verso una delle testate (MCmicrocomputer, ad esempio) dovremo scrivere un <a href... > un po' più dettagliato del solito:

<a href="mcm/indexdx.html" onClick="javascript,doPic('img/mcspot.gif');" target="principale">

AI verificarsi dell'evento onClick, ovvero quando premeremo il bottone sinistro del mouse sull'area occupata dall'immagine-bottone (MCmicrocomputer) il gestore onClick, rilevatone l'evento, procederà a lanciare la funzione doPic sopra illustrata e facendo così visualizzare (document.mainpic. src=imgOn) la GIF "img/mcspot.gif" che è segnalata nel costrutto onClick="javascript...>

Normale invece sarà il tag dell'immagine:

<img src="img/mc\_link.gif" width="130" height="20" border="0" alt=" Dal 1981 il mondo dell'informatica "></a>

Risultato: tutto funziona e al primo colpo I

Per una piena dimostrazione della valenza del codice abbiamo messo a punto un piccolo frameset di prova composto dal frame dei link (e dei logo che cambiano) e da quello delle pagine richiamabili. Un click su

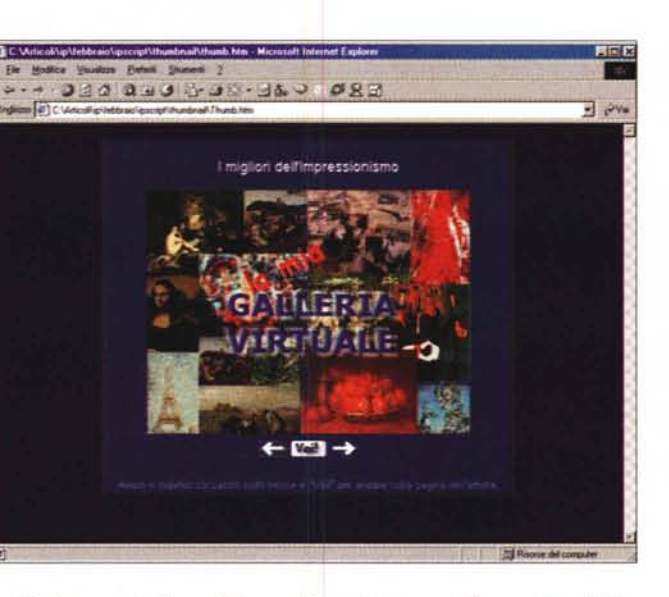

**ChangelmgLink** e, dalla pagina di Internet Pratica presente sul CO allegato, sarà possibile" ammirare" la resa.

**Thumb Menu.** Veramente bello è quindi il Thumbnail Navigator -scorto nell'archivio di JavaSource e da noi rielaborato, nonché rinominato, affinché arrivasse a soddisfare le specifiche esigenze di un sito sulla pittura. Thumb Menu risulta utile sia per fare slideshow che per navigare verso specifici URL. In questo secondo caso potendo far vedere anche una GIF/JPEG dell'anteprima della Home Page del sito pubblicizzato.

Per mezzo di bottoni -tra l'altro dotati anche del codice per il change-image al passaggio del mouse- è possibile visualizzare

Avanti/

Indietro tutte le

immagini che abbiamo inserito nel codice.

Per prima cosa stabilendo il numero massimo delle stesse per mezzo di un'apposita variabile (maxPIC). Ad esempio:

 $maxPIC = 5;$ 

e quindi denominando per ciascuna immagine visualizzabile: dimensioni, denominazione e link eventuale:

p1 = new Image (400,300); pl.src = "l-thumb.jpg";  $link1 = "Thumb.htm";$ 

> A loro volta I bottoni per il con-

trollo remo-

to -Avanti, Indietro e Go!, ovvero quello per attivare il link annesso alla specifica pagina visualizzata- sono gestiti attraverso il richiamo di tre funzioni dedicate: next(), back() e link().

Le prime due "giocano" sulla denominazione delle immagini (l-thumb.jpg, 2 thumb.jpg, ecc) sottraendo oppure addizionando "1" ad ogni click. La funzione Link() non fa altro che andare a leggere il numero della variabile link (Iinkl, link2, ecc.) e quindi ricostruire la path da cariare:

function link() { location.href=eval("link" + count); }

A margine della descrizione di Thumb va segnalato che lo script realizzato prende ispirazione da un codice presente nell'archivio di JavaSource:

#### **<http://javascriptsource.com>**

ed è stato messo a punto per un sito sulla pittura il cui portale di riferimento -WEBgiovani: i giovani per il Web, il Web per i giovani- potremo'vederlo presto sia in linea che in versione dimostrativa su uno dei nostri prossimi MOC-ROM.

### **IPweb!**

Rapidamente l'elenco delle ultime novità che troverete su IPweb:

- **elPscheda:** Visual Vision **Paper Killer:** applicativo per la realizzazione di manuali, e-books, ipertesti, guide online e CD-ROM. Con iPer Paper Killer, così come recita la locandina online, è possibile realizzare pagine con font, stili, tabelle e disegni come in un wordprocessor, inserire velocemente collegamenti (Iink), immagini cliccabili (hot spotl, tabelle, cornici, ecc. Ovviamente l'applicativo, oltre ad avere gli "onori della ribalta" su IPweb, sarà presente sul CO allegato a questo numero della rivista **(d\_it3wh.exe - 4.31 MB)** unitamente alle pagine di un file informativo bellamente navigabile sempre dal CO.
- **elPgame: La Torre di Hanoi.** Attraverso il codice sviluppato da un magnanimo autore che ne rende l'utilizzo libero, abbiamo messo a punto questo secondo momento di relax in linea. Il solito rompicapo. Usando lo stesso stile degli altri IPservice -giochi o cose serie che siano!- abbiamo quindi sistemato il nuovo file nella directory di IPweb ... ma subito dopo, navigando, abbiamo scoperto il Tower of Hanoi di MazeWorks che, grazie ad un Applet, fa le stesse cose, anzi ne fa di più e le fa meglio. Insomma, siamo caduti nel dubbio se mettere in linea la nostra **Torre di Hanoi in JavaScript** oppure la **Torre di Hanoi in Applet** rintracciato subito dopo. Senza aver ancora risolto il dilemma, per il momento mettiamo sia le "torri" in JavaScript che quelle via Applet entrambe sul CO e quindi lasciamo che scegliate per vostro conto. FAG